# **KLIK**

#### **Opgave titel**

# **(AUTO 3) Opsætning af fordelingsregler for selvbetjeningsløsningen** #103526

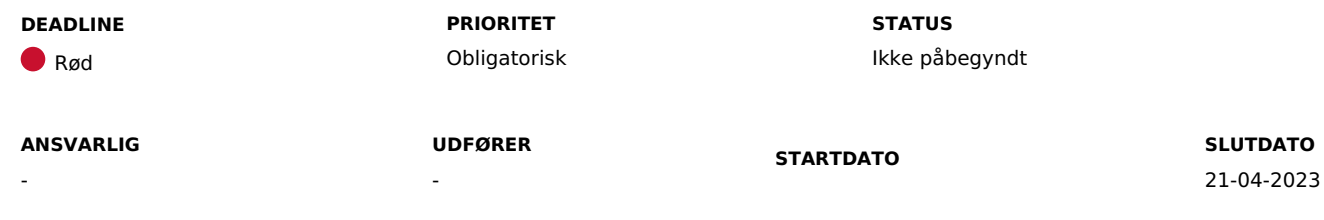

#### **MÅL**

Målet er, at I får oprettet en fordelingsregel på Serviceplatformen, således at KP Basis kan modtage ansøgninger fra jeres selvbetjeningsløsning.

## **BESKRIVELSE**

Ifm. release 3.0.0 bliver det muligt for KP Basis at modtage ansøgninger og overslag direkte fra jeres selvbetjeningsløsning. Dette sker på baggrund af de fordelingsregler I opsætter for Fordelingskomponenten.

Ved at opsætte fordelingsregler på Fordelingskomponenten via Serviceplatformen, giver I KP Basis mulighed for:

- At modtage ansøgninger om helbredstillægskort og udvidet helbredstillæg direkte fra jeres selvbetjeningsløsningen
- At behandle ansøgninger automatisk, såfremt I ønsker det. **Du skal være opmærksom på**, at dette håndteres i KLIK-opgaven (Auto 2)
- At modtage anmodninger om refusion samt overslag fra optiker

I skal derfor oprette en fordelingsregel via Fordelingskomponenten for modtagelse af ansøgninger fra jeres selvbetjeningsløsning.

Fordelingsreglen opsættes i Serviceplatformens administrationsmodul. Du kan læse mere om opsætning af fordelingsreglerne i afsnit 1.4 i 'Vejledning til [Fordelingskomponenten](https://docs.kombit.dk/latest/9cdb6b26) for kommuner'. Det kan være en fordel at læse hele vejledningen, for at få en bredere forståelse for administration af fordelingskomponenten.

**Du skal være opmærksom på**, at I anbefales at opsætte fordelingsreglen uanset, om Iforventer at modtage ansøgninger i KP Basis med det samme det bliver muligt eller ej. Således er I klar til at modtage ansøgninger i KP, når I evt. senere ønsker at modtage ansøgningerne i KP Basis. Dette er ligeledes

årsagen til, at opgaven er "Obligatorisk".

**Du skal være opmærksom på,** at I ikke modtage ansøgninger fra jeres selvbetjeningsløsning før I aftaler dette med jeres selvbetjeningsleverandør, og der foreligger en underskrevet aftale mellem jer og jeres leverandør. I skal dog ikke kontakte jeres selvbetjeningsleverandør herom endnu, da KOMBIT har den indledende dialog med de 2 leverandører.

**Du skal være opmærksom på**, at der skal oprettes SFTP-ruter for at KP Basis kan modtage bilag fra jeres selvbetjeningsløsning via Serviceplatformen. Det er derfor en forudsætning at KLIK-opgaven (Auto 4) løses.

**Du skal være opmærksom på**, at det ligeledes er muligt at give KP Basis mulighed for at modtage sagsdokumenter og journalnotater fra andre systemer via Fordelingskomponenten. Dette kræver yderligere oprettelse af fordelingsregler indeholdende de relevante KLE-numre. Det er KLE-numrene, som afgør, hvilke dokumenter og journalnotater, der kan modtages af KP Basis. Bilaget "Bilag - (Auto 3) Oversigt over [relevante](https://share-komm.kombit.dk/P0136/Delte%20dokumenter/Forms/KLIKopgaver%20og%20bilag%20KP.aspx?InitialTabId=Ribbon.Read&VisibilityContext=WSSTabPersistence) KLE nr. i KP" (Findes under fanen AUTO) indeholder en liste over KLE-numre, der anvendes af KP Basis og kan benyttes til at oprette disse fordelingsregler.

#### **METODE OG FREMGANGSMÅDE**

For at løse opgaven skal I gøre følgende:

- 1. Kontakt din kommunens Fordelingskomponentadministrator og orientér vedkommende om opgaven. Angiv evt. denne som 'udfører' på KLIK-opgaven.
- 2. Start med at følge afsnit 2.2.1 og 2.2.2 i Vejledning til [Fordelingskomponenten](https://docs.kombit.dk/latest/9cdb6b26) for kommuner', som beskriver:
	- Hvordan du logger ind på administrationsmodulet på Serviceplatformen.
	- Hvor du finder og administrerer fordelingsregler i administrationsmodulet.
- 3. Opret fordelingsreglen for modtagelsen af ansøgninger fra selvbetjeningsløsningen ved at følge afsnit 2.2.3 i [vejledningen](https://docs.kombit.dk/latest/9cdb6b26). **Du skal være opmærksom på,** at fordelingsreglen skal opsættes med de følgende oplysninger:
	- Titel: 'KP Personligt tillæg og helbredstillæg' (valgfri)
	- Kanaltype: Fagsystem
	- Emne: 32.03.12
	- Handling: G01
	- Gyldig fra: 8/5-2023 (må ikke være tidligere, idet KP ikke kan modtage ansøgninger før denne dato)
	- Gyldig til: 31/12-2050
	- Systemnavn: KP Prod

4. Når du har foretaget oprettelsen af fordelingsreglen, kan du markere opgaven som "Fuldført"

#### **RESULTAT**

Resultater er, at I får oprettet fordelingsreglen til modtagelse af ansøgninger fra selvbetjeningsløsningen.

# **ANBEFALET UDFØRER**

KP-systemansvarlig, faglige ledere

#### **ANBEFALET ANSVARLIG**

Fordelingskomponentadministrator

#### **KVALITETSKRITERIER**

**HISTORIK**

-

**INTERNE NOTER**

**FORUDSÆTNINGER**

#### **OPGAVEN ER TÆT RELATERET TIL**

(AUTO 1) Tag stilling til nye sagstyper og tilhørende ydelses- og træktyper (AUTO 4) Giv samtykke til oprettelse af SFTP-ruter for jeres selvbetjeningsløsning

**PROJEKT** KP videreudvikling

**FASE** It-miljø og infrastruktur **TEMA** It-miljø og infrastruktur

**KOMMUNE** Korsbæk Kommune

#### **EKSTERNE BILAG**

-

# **TILFØJEDE FILER**

Ingen vedhæftede filer

## **BESKEDER**

#### **KOMBIT - Podio Automations**

#### 2023-03-13 12:15:08

Kære KP-systemansvarlige. Denne opgave er nu opdateret og publiceret. I kan allerede nu tage stilling til opgaven og gennemføre den. Deadline er sat til d. 21 april. Mvh Alexander